# Trusted Senders Add Senders to Your "White List" So You Are Certain to Receive their Email

Login to your account at https://wm.gds.us.

Click Settings (Gear at the top) On the left menu, choose Spam Filtering

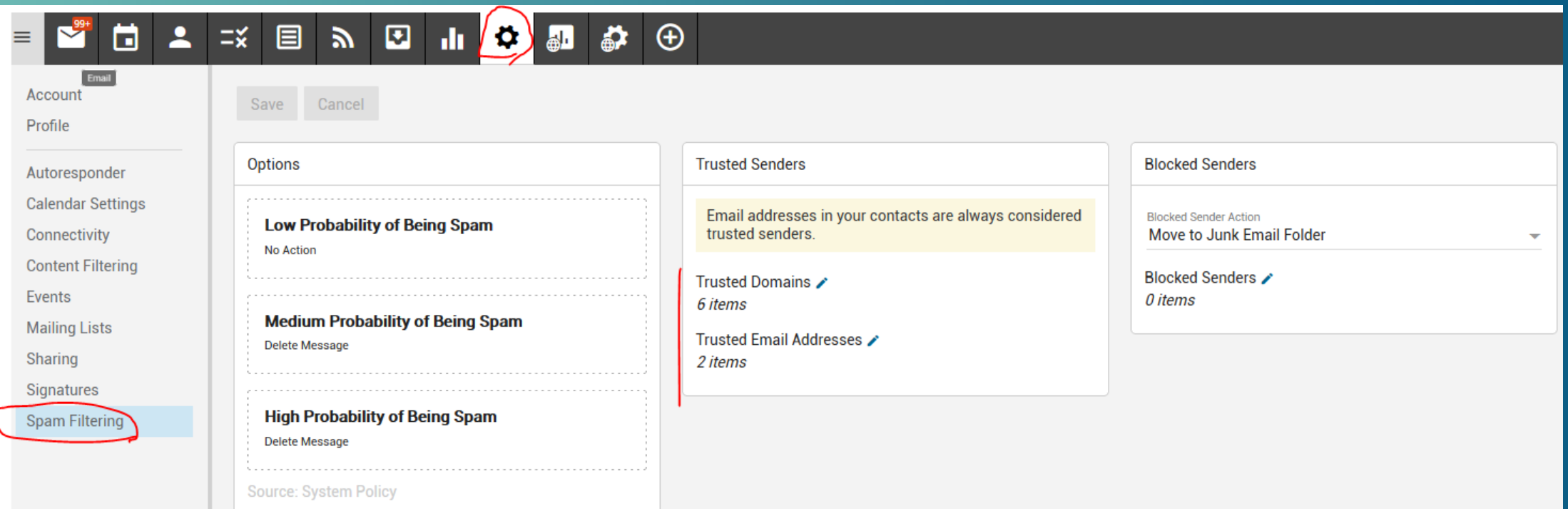

### Click the pencil icon next to either Trusted Domains or Trusted Email Addresses

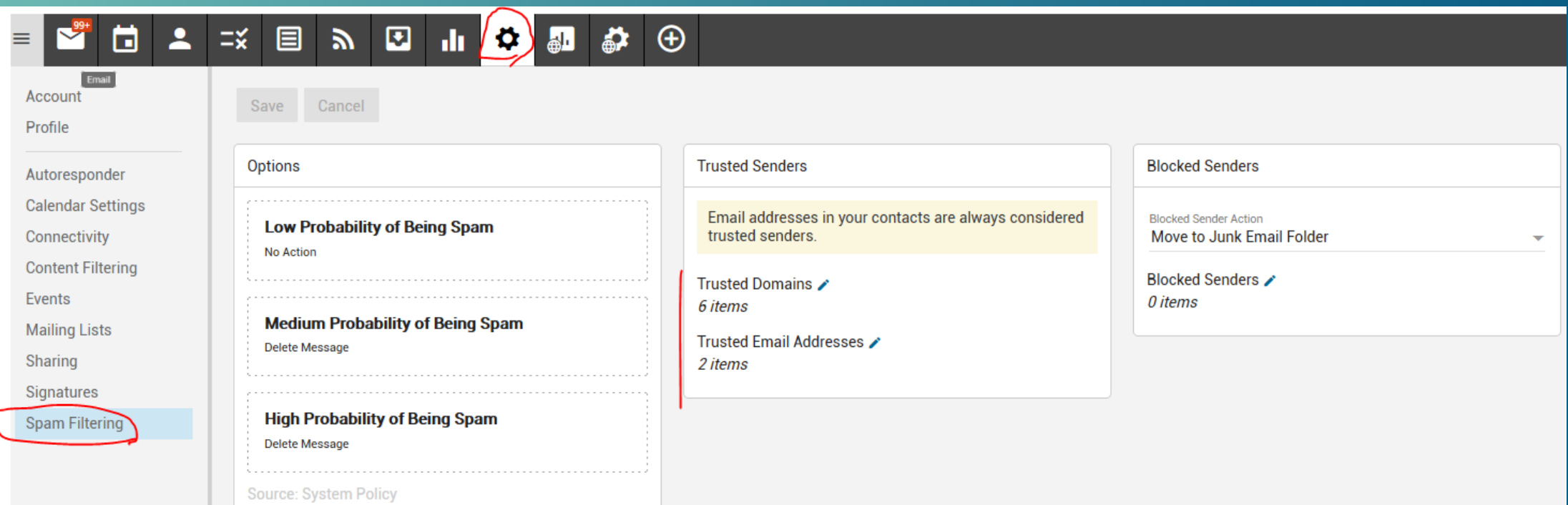

# TRUSTED DOMAINS

Add domains (the part AFTER the a in the email address for any domains you wish to add.

One per line

Click OK

### **Trusted Domains**

#### Enter one item per line:

dioceseofgreensburg.org slack.com spyfu.com discover.com

bankofamerica.com

Cancel

**OK** 

## TRUSTED EMAIL ADDRESSES

### Enter the email addresses

### One per line.

## Click OK

### **Trusted Email Addresses**

#### Enter one item per line:

chocolatecandy@gmail.com johnsmith23@aol.com abccorp@yahoo.com

Cancel

## SHOULD YOU ADD DOMAIN OR EMAIL ADDRESS EXAMPLES:

- The domain is the part AFTER the @ in the email address.
- Adding a domain means anyone sending from that domain is not filtered as spam.
- This is ideal if you want to get all the emails from a company

### ABCcorp.com

You would receive emails from anyone sending from ABCcorp.com like info@abccorp.com, fred.johnson@abccorp.com or sandy@abccorp.com

### Yahoo.com

If you allowed yahoo.com then anyone sending from yahoo.com would pass through the spam filters – and you would get a lot of spam.

## SHOULD YOU ADD DOMAIN OR EMAIL ADDRESS EXAMPLES:

- If in doubt, use the email address
- This is especially important when the domain (the part after the @ in the email) is a generic/free service like Comcast.net, Verizon.net, gmail.com, yahoo.com, aol.com, etc.

AOL.com Yahoo.com Gmail.com Comcast.net Verizon.com

Rather than enter domains, you would enter the specific email address.

Johnsmith@aol.com Fred.johnson32@yahoo.com yarrow453@gmail.com larryg@comcast.net comedytonight@verizon.net

## DOMAIN TRUSTED SENDERS

When you set Trusted Senders, you only affect the spam filtering on your account

Domain Administrators can change Trusted Senders for EVERYONE on your domain.

Please contact us at 724-523-3001 or [info@cmewebsites.com](mailto:info@cmewebsites.com) if you need assistance with domain wide settings.

# Ichroma marketing essentials

# 724-523-3001

Visit: www.chroma-marketing.com Emai: info@chroma-marketing.com